## **Open a Supra® iBox BT or iBox BT LE with your Android™ or Apple® Device**

## **To open a Bluetooth<sup>®</sup> keybox Allerty Controllering Controllering Keybox lens**

- Open the Supra eKEY app and tap the **Obtain Key** icon on your device.
- Press up on the bottom of the keybox to turn on its Bluetooth**®**. A red-purple light on the keybox lens flashes to show the Bluetooth is on and ready. \*If you are using an eKEY Fob, do not turn the Bluetooth on. Instead, point the eKEY Fob at the keybox lens.
- After entering a 4-digit PIN, the eKEY app will start communicating with the keybox.
- When eKEY app displays "Success!," press up on the bottom of the keybox to release the key container.

\*All Apple products must use an eKEY Fob to communicate with iBox BT keyboxes.

Press up until the red light flashes to turn on the Bluetooth

(Supra

## **How to Change the Shackle Code using the eKEY® App**

Open the shackle first to change the shackle code. **A. PRESS FIRMLY** 

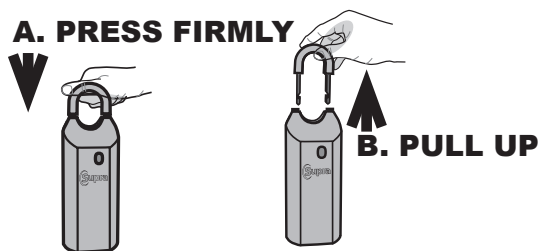

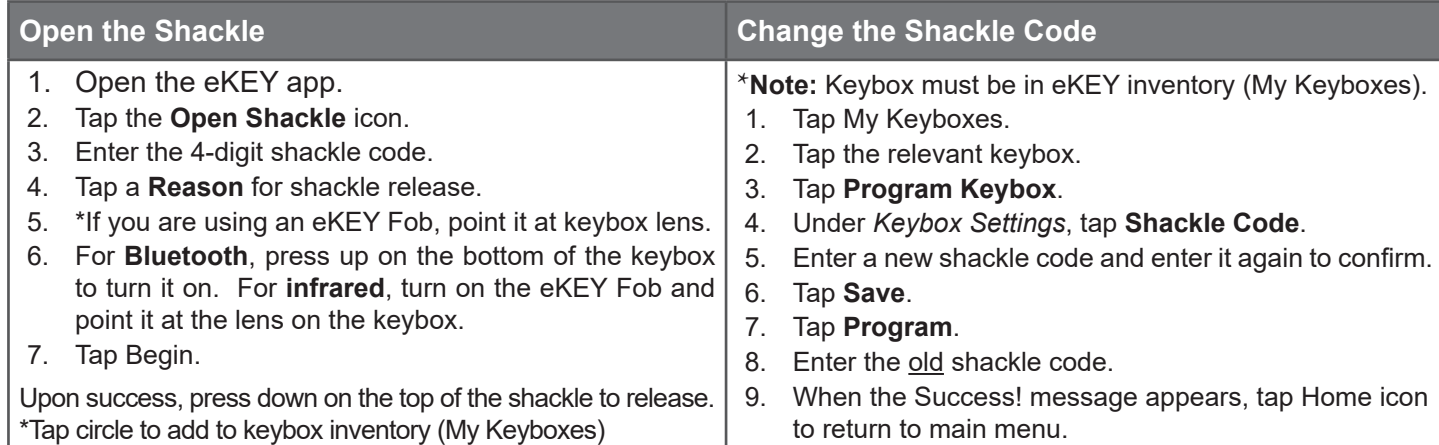

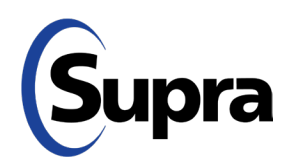

800-547-0252 • © 2020. Carrier. All Rights Reserved. Supra is part of Carrier..